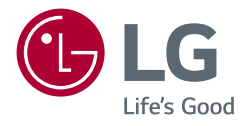

# Instrukcja obsługi **LG UltraGear™ Gaming Monitor**

**(Monitor LED \*)**

\* Monitory LED firmy LG to monitory LCD z podświetleniem LED.

Przed rozpoczęciem korzystania z urządzenia należy uważnie przeczytać instrukcję obsługi. Po przeczytaniu warto ją zachować na przyszłość.

*27GP850/27GP850P 27GP83B/27GP83BP 32GP83B/32GP83BP <www.lg.com>*

*Copyright* 2021 LG Electronics Inc. Wszelkie prawa zastrzeżone.

# **SPIS TREŚCI**

LICENCJE........................................................2

[INFORMACJA DOTYCZĄCA](#page-2-0)  [OPROGRAMOWANIA OPEN SOURCE..............3](#page-2-0) MONTAŻ I PRZYGOTOWANIE DO PRACY. [KORZYSTANIE Z FUNKCJI MONITORA](#page-12-0) ..........13 [USTAWIENIA UŻYTKOWNIKA](#page-15-0) ......................16 [ROZWIAZYWANIE PROBLEMÓW.................22](#page-21-0) [DANE TECHNICZNE PRODUKTU](#page-24-0) ...................25

# **LICENCJE**

Różne licencje mają zastosowanie do różnych modeli. Więcej informacji na temat licencji można znaleźć na stronie *<www.lg.com>*.

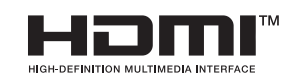

Terminy HDMI, HDMI High Definition Multimedia Interface oraz logo HDMI są znakami towarowymi lub zarejestrowanymi znakami towarowymi HDMI Licensing Administrator, Inc. w Stanach Zjednoczonych i innych krajach.

**Tylko 27GP850/27GP850P**

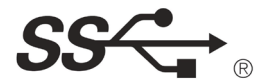

The SuperSpeed USB Trident logo is a registered trademark of USB Implementers Forum, Inc.

# <span id="page-2-0"></span>**INFORMACJA DOTYCZĄCA OPROGRAMOWANIA OPEN SOURCE**

Zawarty w tym produkcie kod źródłowy podlegający licencjom GPL, LGPL, MPL i innym licencjom open source można pobrać ze strony internetowej *[http://opensource.lge.com.](http://opensource.lge.com)* Oprócz kodu źródłowego ze strony można pobrać warunki wszystkich wymienionych licencji, zastrzeżenia gwarancyjne i informacje o prawach autorskich. Firma LG Electronics oferuje także dostarczenie kodu źródłowego typu otwartego na CD-ROM za kwotę pokrywającą koszty takiej dystrybucji (jak koszty nośnika, transportu i przechowania) po przesłaniu prośby na adres *opensource@lge.com*.Ta oferta jest ważna przez okres trzech lat po ostatniej dostawie tego produktu. Oferta ta jest ważna dla każdego, kto otrzymał tę informację.

# **MONTAŻ I PRZYGOTOWANIE DO PRACY**

# **PRZESTROGA**

- Należy zawsze korzystać z oryginalnych elementów, aby zapewnić bezpieczeństwo i prawidłowe działanie produktu.
- Szkody i obrażenia ciała spowodowane stosowaniem niezatwierdzonych części nie są objęte gwarancją.
- Zaleca się korzystanie z części dostarczonych w zestawie.
- Ilustracje zawarte w tym dokumencie przedstawiają standardowe procedury, dlatego elementy na nich prezentowane mogą różnić się od zakupionego produktu.
- Podczas montażu produktu przy użyciu wkrętów nie należy korzystać z substancji takich, jak oleje czy smary. (Może to spowodować uszkodzenie produktu.)
- Użycie zbyt dużej siły podczas dokręcania wkrętów może spowodować uszkodzenie monitora. Spowodowane w ten sposób uszkodzenia nie są objęte gwarancją.
- Nie wolno przenosić monitora w pozycji odwróconej, trzymając go jedynie za podstawę, Może on wówczas wypaść z podstawy i spowodować obrażenia ciała.
- Nie wolno dotykać ekranu monitora podczas unoszenia lub przenoszenia urządzenia. Siła wywierana na ekran monitora może spowodować jego uszkodzenie.
- Dla uzyskania wzoru fali, w przeciwieństwie do ogólnej metody pokrywania, stosuje się dododanego materiału błyszczącego dodanego do materiału surowego. Posiada dobrą trwałość przy braku wyglądu zdarcia. Można śmiało z niej korzystać w toku eksploatacji urządzenia, ponieważ nie sprawia żadnego problemu.

# *<u>O* UWAGA</u>

*POLSKI*

- Poszczególne elementy zestawu mogą wyglądać inaczej niż przedstawiono na poniższym rysunku.
- Wszystkie informacje dotyczące produktu zawarte w tej instrukcji obsługi, w tym także dane techniczne, mogą zostać zmienione w celu poprawy jakości produktu, bez powiadomienia.
- Dodatkowe akcesoria są dostępne w sklepach ze sprzętem elektronicznym i za pośrednictwem stron internetowych. Informacje na ich temat można także uzyskać od sprzedawcy, u którego zakupiono produkt.
- Przewód zasilający dołączony do zestawu może być różny w zależności od regionu.

# **Obsługiwane sterowniki i oprogramowanie**

Najnowszą wersję tego oprogramowania można pobrać z witryny firmy LGE (*<www.lg.com>*).

*-* Sterownik monitora /

# **Opis produktu i przycisków**

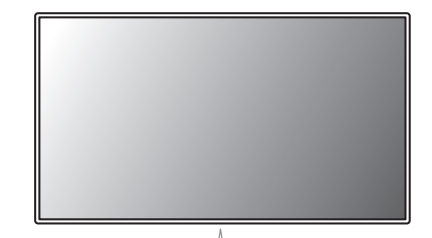

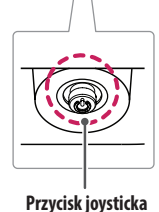

# **Korzystanie z przycisku joysticka**

Naciskając przycisk joysticka lub poruszając go palcem w lewo/prawo/górę/dół, można z łatwością sterować funkcjami monitora.

# **Podstawowe funkcje**

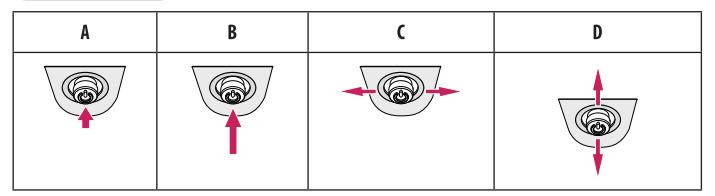

(Włączanie): Aby włączyć monitor, naciśnij palcem jeden raz przycisk joysticka.

B (Wyłączanie): Naciśnij i przytrzymaj przycisk joysticka, aby wyłączyć monitor.

(Regulacja głośności): Głośność można regulować poruszając przyciskiem joysticka w lewo/prawo.

D (Regulacia jasności ekranu): Jasność ekranu można regulować, poruszając przyciskiem joysticka w górę lub w dół.

# **Przenoszenie i podnoszenie monitora**

Podczas przenoszenia lub podnoszenia monitora należy przestrzegać poniższych instrukcji. Pomogą one uniknąć jego zarysowania lub uszkodzenia, a także zapewnić bezpieczny transport niezależnie od kształtu i rozmiaru urządzenia.

- Przed przeniesieniem monitora zaleca się umieszczenie go w oryginalnym kartonie lub opakowaniu.
- Przed przeniesieniem lub uniesieniem monitora należy odłączyć przewód zasilający i wszystkie inne przewody.
- Monitor należy chwycić mocno u dołu i z boku obudowy. Nie należy chwytać monitora za sam panel.
- Monitor należy trzymać ekranem na zewnątrz, aby zmniejszyć ryzyko jego zarysowania.
- Podczas transportu monitora należy chronić go przed wstrząsami i drganiami.
- Podczas transportu monitor należy trzymać w pozycji pionowej nie wolno obracać go ani pochylać na bok.

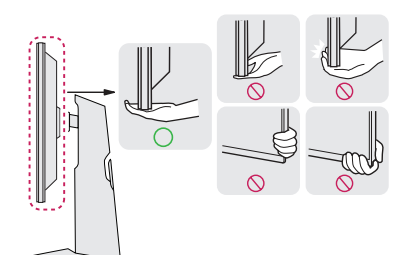

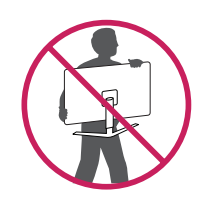

# **PRZESTROGA**

- Należy w miarę możliwości unikać dotykania ekranu monitora.
- *-* Niezastosowanie się do tego zalecenia może spowodować uszkodzenie powłoki ekranu albo niektórych pikseli służących do generowania obrazu.
- W przypadku korzystania z panelu monitora bez przymocowanej stopki podstawy używanie przycisku joysticka, znajdującego się na monitorze, może przyczynić się do zachwiania stabilności i upadku monitora, co może spowodować uszkodzenie urządzenia i zranić osoby znajdujące się w pobliżu. Dodatkowo przycisk joysticka może w takich warunkach nie działać prawidłowo.

# **Montaż na płaskiej powierzchni**

• Podnieś monitor i umieść go na płaskiej powierzchni w pozycji pionowej. Monitor należy ustawić w odległości co najmniej 100 mm od ściany, aby zapewnić właściwą wentylację.

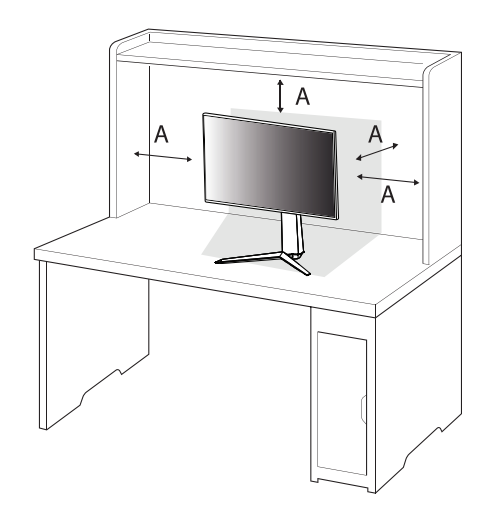

: 100 mm

# **PRZESTROGA**

- Przed rozpoczęciem przenoszenia lub montażu monitora należy odłączyć go od zasilania. Istnieje ryzyko porażenia prądem elektrycznym.
- Należy użyć przewodu zasilającego, który został dostarczony w pakiecie razem z produktem. Przewód ten należy podłączyć do uziemionego gniazdka elektrycznego.
- W przypadku, gdy potrzebny jest dodatkowy przewód, należy zakupić go u lokalnego sprzedawcy lub udać się do najbliższego sklepu ze sprzętem elektronicznym.

# **Regulacja wysokości podstawy**

- *1* Ustaw monitor umieszczony na stopce podstawy w pozycji pionowej.
- *2* W sposób zdecydowany uchwyć monitor obiema rękoma i dokonaj regulacji.

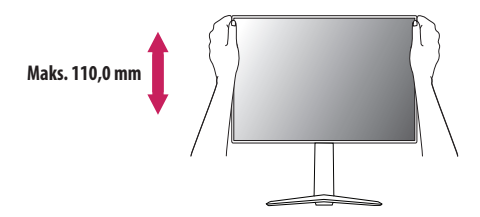

# **A** OSTRZEŻENIE

• Podczas regulacji wysokości ekranu nie należy umieszczać rąk na nóżce podstawy. Zapobiegnie to urazom palców.

# **Regulacja kąta**

- *1* Ustaw monitor umieszczony na stopce podstawy w pozycji pionowej.
- *2* Dostosuj kąt nachylenia ekranu.

Aby zapewnić sobie wygodę korzystania z urządzenia, można regulować kąt nachylenia ekranu w przód lub tył w zakresie od -5 ° do 15 °.

# **A** OSTRZEŻENIE

- Aby uniknąć urazów palców podczas regulacji kąta nachylenia ekranu, nie należy trzymać dolnej części obudowy monitora w sposób przedstawiony poniżej.
- Podczas regulacji kąta nachylenia monitora nie należy dotykać ani naciskać obszaru ekranu.

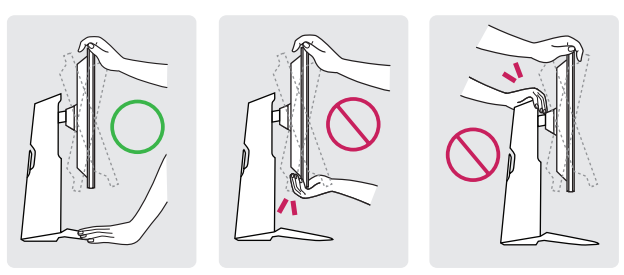

# **Funkcja obrotu**

Funkcja obrotu umożliwia obrócenie monitora o 90 stopni w prawo.

# **A** OSTRZEŻENIE

- Podczas korzystania z funkcji obrotu nie wolno obracać monitora zbyt szybko lub z użyciem nadmiernej siły.
- *-* Monitor może dotknąć podstawy i zarysować stopkę.
- *-* Uważaj, aby palce nie dostały się pomiędzy monitor a podstawę, gdyż grozi to urazem palców.

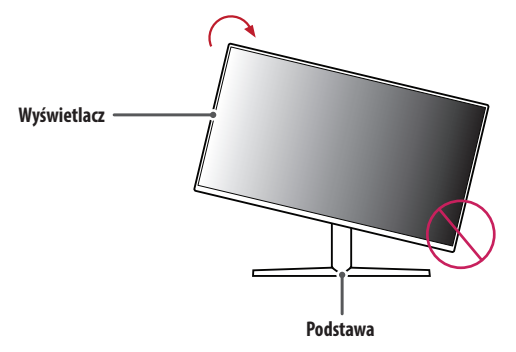

*1* Monitor należy unieść na maksymalną wysokość.

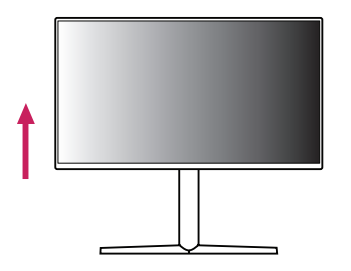

*2* Dostosuj kąt monitora, przechylając go w kierunku wskazanym przez strzałkę na ilustracji.

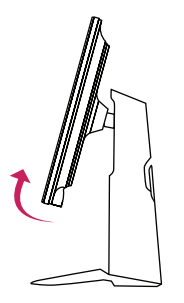

*3* Obróć monitor w prawo, jak pokazano na ilustracji.

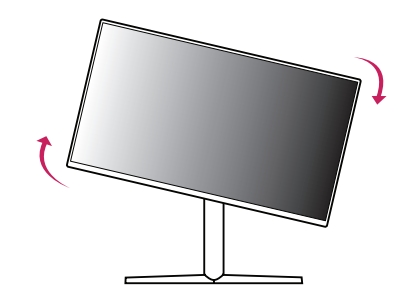

*4* Instalację należy zakończyć, obracając monitor o 90 °, jak pokazano na ilustracji.

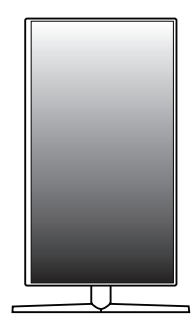

# **UWAGA**

- Funkcja automatycznego obrotu ekranu nie jest obsługiwana.
- Ekran można łatwo obracać za pomocą klawisza skrótu obrotu ekranu dostępnego z poziomu systemu operacyjnego Windows. W niektórych wersjach systemu Windows oraz niektórych sterownikach karty graficznej mogą być wykorzystywane inne ustawienia klawisza obrotu ekranu lub klawisz obrotu może być w ogóle nieobsługiwany.

# **Korzystanie z blokady Kensington**

Więcej informacji dotyczących instalacji oraz korzystania z blokady znajduje się w instrukcji obsługi blokady Kensington oraz na stronie internetowej dostępnej pod adresem *<http://www.kensington.com>*. Przymocuj monitor do stołu za pomocą kabla systemu zabezpieczającego Kensington.

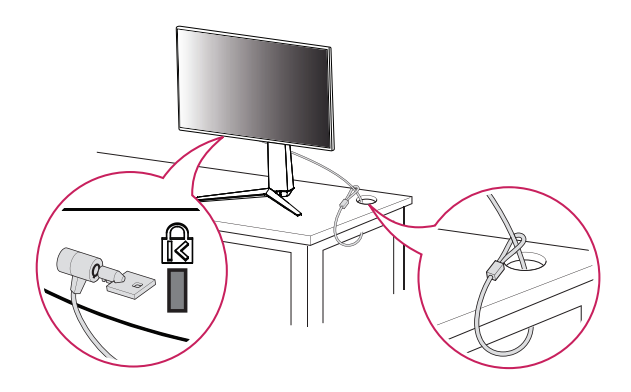

# **A** UWAGA

• System zabezpieczający Kensington jest wyposażeniem dodatkowym. Dodatkowe akcesoria można nabyć w większości sklepów z artykułami komputerowymi.

# **POLSKI** 11*POLSKI*

# **Montaż na ścianie**

Monitor odpowiada specyfikacjom dotyczącym płyty montażowej oraz innych zgodnych urządzeń. Monitor należy zamontować w odległości co najmniej 100 mm od ściany oraz pozostawić po obu jego stronach wolną przestrzeń (co najmniej 100 mm), aby zapewnić właściwą wentylację. Szczegółowe instrukcje dotyczące montażu można uzyskać u sprzedawcy. Informacje na temat montażu i ustawiania uchwytu ściennego o regulowanym nachyleniu można również znaleźć w dołączonej do niego instrukcji.

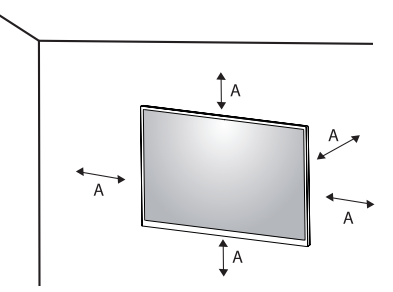

: 100 mm

# **Montaż płyty montażowej**

Aby zamontować monitor na ścianie, należy przykręcić uchwyt ścienny (opcjonalny) do tyłu monitora. Uchwyt ścienny musi być prawidłowo przymocowany do monitora i do ściany.

- *-* Montaż ścienny (mm): 100 x 100
- *-* Typ wkrętu: M4 x L10
- *-* Liczba wkrętów: 4
- *-* Płyta montażowa (opcjonalna): LSW149

# **a** UWAGA

- Należy użyć wkrętów spełniających wymagania standardu VESA.
- W skład zestawu do montażu ściennego wchodzi instrukcja montażu i wszystkie niezbędne części.
- Uchwyt ścienny jest wyposażeniem dodatkowym. Dodatkowe akcesoria można nabyć u lokalnego sprzedawcy.
- Długość wkrętu może być różna w zależności od modelu uchwytu ściennego. Użycie wkrętów dłuższych od standardowych może spowodować powstanie uszkodzeń wewnątrz produktu.
- Więcej informacji można znaleźć w instrukcji obsługi uchwytu ściennego.
- Podczas montażu płyty nie należy stosować zbyt dużej siły, ponieważ może to spowodować uszkodzenie ekranu.
- Przed umieszczeniem monitora w uchwycie ściennym należy zdemontować podstawę, wykonując czynności wymagane do jej zamocowania w odwrotnej kolejności.

# **PRZESTROGA**

- Przed rozpoczęciem przenoszenia lub montażu monitora należy odłączyć przewód zasilający, aby uniknąć porażania prądem.
- W przypadku montażu monitora na suficie lub pochylonej ścianie może on spaść, powodując obrażenia ciała u osób znajdujących się w pobliżu. Do montażu należy użyć uchwytu ściennego dopuszczonego przez firmę LG do użytku z danym modelem urządzenia. W razie potrzeby należy skonsultować się z lokalnym sprzedawcą lub technikiem.
- Aby zapobiec obrażeniom ciała, urządzenie musi być bezpiecznie przymocowane do ściany zgodnie z instrukcją instalacji.
- Użycie zbyt dużej siły podczas dokręcania wkrętów może spowodować uszkodzenie monitora. Spowodowane w ten sposób uszkodzenia nie są objęte gwarancją.
- Zaleca się korzystanie z uchwytu ściennego i wkrętów zgodnych ze standardem VESA. Uszkodzenia wynikłe z użycia nieprawidłowych akcesoriów lub niewłaściwego wykorzystania akcesoriów nie są objęte gwarancją.
- Długość każdego zamontowanego wkrętu, mierzona z tyłu monitora, powinna wynosić nie więcej niż 8 mm.

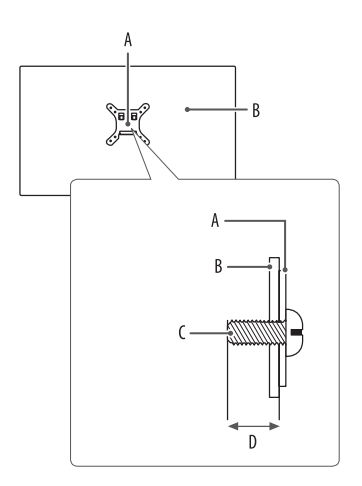

: Płyta montażowa B: Tył monitora : Typ wkrętu : Maks. 8 mm

# **POLSKI** 13*POLSKI*

# <span id="page-12-0"></span>**KORZYSTANIE Z FUNKCJI MONITORA**

• Produkt przedstawiony na ilustracjach w tej instrukcji może się różnić wyglądem od zakupionego przez użytkownika.

Naciśnij przycisk joysticka, wybierz kolejno [Ustawienia] **>** [Wejścia], a następnie wybierz odpowiednie źródło.

# **PRZESTROGA**

- W przypadku użycia przewodów niezatwierdzonych przez firmę LG na monitorze może nie być wyświetlany obraz lub mogą pojawić się na nim zakłócenia.
- Nie wolno zbyt długo naciskać ekranu monitora. Może to spowodować zniekształcenie obrazu.
- Nie wolno wyświetlać na ekranie nieruchomych obrazów przez dłuższy czas. Może to spowodować wypalenie się obrazu na ekranie. W miarę możliwości należy korzystać z komputerowego wygaszacza ekranu.
- Podłączając przewód zasilający do gniazdka sieciowego, należy skorzystać z przedłużacza z uziemieniem (3 otwory) lub gniazdka z uziemieniem.
- W niskiej temperaturze otoczenia ekran może migotać po włączeniu. To normalne zjawisko.
- Na ekranie mogą czasami pojawiać się czerwone, zielone lub niebieskie kropki. To normalne zjawisko.

# **Podłączanie do komputera**

- Ten monitor obsługuje funkcję Plug and Play\*.
- \* : Funkcja, która umożliwia dodanie urządzenia do komputera bez konieczności przeprowadzania ponownej konfiguracji komputera i ręcznej instalacji dodatkowych sterowników.

# **Połączenie HDMI**

To połączenie umożliwia przesyłanie cyfrowych sygnałów audio i wideo z komputera do monitora.

# **PRZESTROGA**

- W przypadku korzystania z przewodu DVI–HDMI / DP (DisplayPort) HDMI mogą występować problemy ze zgodnością.
- Należy korzystać z certyfikowanego przewodu z logo HDMI. W przypadku używania niecertyfikowanego przewodu HDMI może wystąpić problem z wyświetlaniem obrazu lub błąd połączenia.
- Zalecane typy przewodu HDMI
- *-* Przewód High-Speed HDMI®/™
- *-* Przewód High-Speed HDMI®/™ z obsługą sieci Ethernet

# **Połączenie DisplayPort**

To połączenie umożliwia przesyłanie cyfrowych sygnałów audio i wideo z komputera do monitora.

# **a** UWAGA

- Sygnał wideo lub audio może nie być dostępny w zależności od wersji portów DP (DisplayPort) komputera.
- Użyj przewodu DisplayPort dołączonego do produktu. W przeciwnym razie urządzenie może nie działać prawidłowo.
- W przypadku korzystania z karty graficznej ze złączem Mini DisplayPort zaleca się użycie przewodu Mini DP– DP (Mini DisplayPort – DisplayPort) lub przejściówki do łączenia przewodu DisplayPort1.4. (Do nabycia oddzielnie)

# **Podłączanie urządzeń audio-wideo**

# **Połączenie HDMI**

Połączenie HDMI umożliwia przesyłanie cyfrowych sygnałów audio i wideo z urządzenia audio-wideo do monitora.

# **a** UWAGA

- W przypadku korzystania z przewodu DVI–HDMI / DP (DisplayPort) HDMI mogą występować problemy ze zgodnością.
- Należy korzystać z certyfikowanego przewodu z logo HDMI. W przypadku używania niecertyfikowanego przewodu HDMI może wystąpić problem z wyświetlaniem obrazu lub błąd połączenia.
- Zalecane typy przewodu HDMI
	- *-* Przewód High-Speed HDMI®/™
	- *-* Przewód High-Speed HDMI®/™ z obsługą sieci Ethernet

# **Podłączanie urządzeń peryferyjnych**

# **Podłączanie urządzeń USB Tylko 27GP850/27GP850P**

Port USB produktu działa jako koncentrator USB.

Aby korzystać z połączenia USB 3.0, należy podłączyć przewód USB 3.0 typu A-B do komputera. Obsługa urządzenia peryferyjnego podłączonego do portu USB IN może odbywać się za pośrednictwem komputera.

# **a** UWAGA

- Zalecane jest zainstalowanie wszystkich aktualizacji systemu Windows przed podłączeniem produktu do komputera, aby system był aktualny.
- Urządzenia peryferyjne są do nabycia osobno.
- Do portu USB można podłączyć klawiaturę, mysz lub urządzenie USB.

# **PRZESTROGA**

- Ostrzeżenia dotyczące korzystania z urządzeń USB.
	- *-* Urządzenia pamięci masowej USB z zainstalowanym programem do automatycznego rozpoznawania lub wykorzystujące własny sterownik mogą nie zostać rozpoznane.
	- *-* Niektóre urządzenia USB mogą nie być obsługiwane lub mogą nie działać prawidłowo.
	- *-* Zaleca się stosowanie koncentratora USB lub dysku twardego USB z własnym zasilaniem. (Jeśli zasilanie będzie niewystarczające, urządzenie pamięci masowej USB może nie zostać prawidłowo rozpoznane.)

# **Podłączanie słuchawek**

Urządzenia peryferyjne można podłączać do monitora za pomocą portu słuchawek.

# **A** UWAGA

- Urządzenia peryferyjne są do nabycia osobno.
- W zależności od ustawień dźwięku wybranych w komputerze oraz w urządzeniu zewnętrznym możliwość korzystania ze słuchawek oraz głośnika może być ograniczona.
- W przypadku korzystania ze słuchawek z wtykiem kątowym mogą występować problemy z podłączaniem innych urządzeń zewnętrznych do monitora. Dlatego zaleca się korzystanie ze słuchawek z wtykiem prostym.

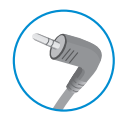

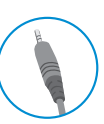

Wtyk kątowy Wtyk prosty

(Zalecane)

# **Aktualizacja oprogramowania przez USB**

# **Tylko 27GP83B/27GP83BP/32GP83B/32GP83BP**

SERVICE ONLY *1* Zdejmij pokrywę lub osłonę w trakcie używania portu USB ( ).

### SERVICE ONLY

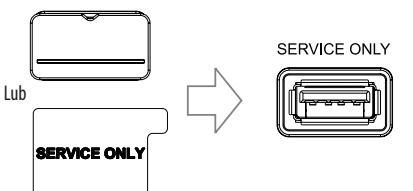

- *2* Gdy ekran monitora działa normalnie, włóż urządzenie pamięci USB zawierające oprogramowanie aktualizacyjne do portu USB (
- *3* Gdy pojawi się komunikat o aktualizacji oprogramowania, wybierz OK, aby rozpocząć aktualizację.
- *4* Monitor się wyłączy i włączy ponownie automatycznie po zakończeniu aktualizacji oprogramowania.

# *<u>O* UWAGA</u>

- Portu USB można używać tylko do aktualizacji oprogramowania.
- Używaj tylko tych urządzeń pamięci masowej USB sformatowanych w systemie plików FAT, FAT32 lub NTFS, dostarczonych przez system Windows.
- Urządzenia pamięci masowej USB z wbudowanym programem do automatycznego rozpoznawania lub ich własnym sterownikiem mogą nie działać.
- Niektóre urządzenia pamięci masowej USB mogą nie działać lub mogą działać nieprawidłowo.
- Nie wyłączaj monitora ani nie wyjmuj urządzenia pamięci masowej podczas procesu aktualizacji.
- Plik aktualizacji powinien znajdować się w folderze LG\_MNT w katalogu głównym urządzenia pamięci masowej USB.
- Plik aktualizacyjny można pobrać ze strony internetowej LGE. (jest dostępny tylko w niektórych modelach.)
- Szczegółowy przewodnik można znaleźć na stronie internetowej LGE dostarczonej z plikiem aktualizacji.

# <span id="page-15-0"></span>**USTAWIENIA UŻYTKOWNIKA**

# *<u>O* UWAGA</u>

• Menu ekranowe monitora użytkownika może się nieco różnić od przedstawionego w tej instrukcji.

# **Aktywacja menu głównego**

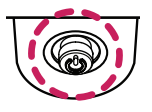

- *1* Naciśnij przycisk joysticka u dołu monitora.
- *2* Przesuwaj joystick w górę/dół oraz w prawo/lewo, aby wybrać poszczególne opcje.
- *3* Naciśnij jeszcze raz przycisk joysticka, aby wyjść z menu głównego.

**Przycisk joysticka**

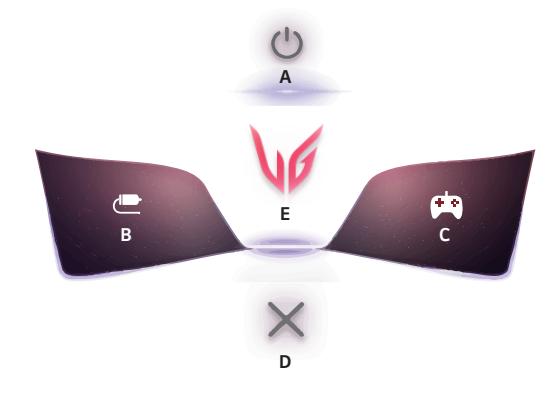

**Funkcje menu głównego**

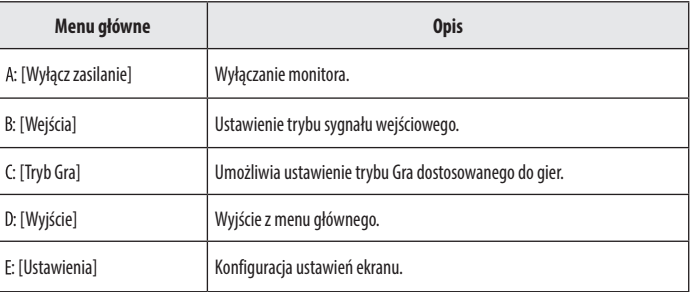

# **Ustawienia w menu**

- *1* Aby wyświetlić menu ekranowe, naciśnij przycisk joysticka u dołu monitora, a następnie przejdź do menu [Ustawienia].
- *2* Przesuwaj joystick w górę/dół oraz w prawo/lewo, aby wybrać poszczególne opcje.
- *3* Aby powrócić do wyższego poziomu menu lub ustawić inne pozycje menu, przesuń przycisk joysticka w stronę strzałki **I**lub naciśnij joystick ( $\langle 0 \rangle$ ).
- 4 Jeśli chcesz wyjść z menu ekranowego, przesuwaj joystick w stronę strzałki **do momentu wyjścia z** menu.

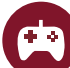

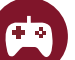

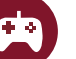

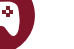

[Tryb Gra] [Regulacja Gra] [Regulacja Obrazu] [Wejścia] [Ogólne]

# **[Tryb Gra]**

**[Ustawienia] > [Tryb Gra]**

# **Menu funkcji [Tryb Gra] w przypadku sygnału SDR (nie HDR)**

- [Gracz 1]/[Gracz 2]: Tryby obrazu [Gracz 1] i [Gracz 2] umożliwiają zapis dwóch niestandardowych konfiguracji wyświetlania, w tym opcji konfiguracji związanych z grami.
- [FPS]: Ten tryb jest zoptymalizowany pod kątem gier FPS. Sprawdza się w przypadku bardzo ciemnych gier FPS.
- [RTS]: Ten tryb jest zoptymalizowany pod kątem gier RTS.
- [Żywy]: Obraz zoptymalizowany pod kątem wyświetlania żywych barw.
- [Czytelnik]: Optymalizuje ekran pod kątem przeglądania dokumentów. Ekran można rozjaśnić z poziomu menu ekranowego.
- [Efekt HDR]: Optymalizuje ustawienia ekranu pod kątem technologii HDR.
- [sRGB]: Standardowa skala kolorów RGB monitora i drukarki.

# **Menu funkcji [Tryb Gra] w przypadku sygnału HDR**

- [Gracz 1]/[Gracz 2]: Tryby obrazu [Gracz 1] i [Gracz 2] umożliwiają zapis dwóch niestandardowych konfiguracji wyświetlania, w tym opcji konfiguracji związanych z grami.
- [FPS]: Ten tryb jest zoptymalizowany pod kątem gier FPS. Sprawdza się w przypadku bardzo ciemnych gier FPS.
- [RTS]: Ten tryb jest zoptymalizowany pod kątem gier RTS.
- [Żywy]: Obraz zoptymalizowany pod kątem wyświetlania żywych barw.

# *<u>OD UWAGA</u>*

- Treści HDR mogą być wyświetlane nieprawidłowo w zależności od ustawień systemu operacyjnego Windows 10. Należy sprawdzić konfigurację ustawień HDR w systemie Windows.
- Gdy funkcja HDR jest włączona, zależnie od wydajności karty graficznej, tekst lub obraz mogą mieć niską jakość.
- Gdy funkcja HDR jest włączona, zależnie od wydajności karty graficznej, mogą występować zakłócenia lub migotanie obrazu podczas zmiany źródła bądź włączania i wyłączania zasilania.
- Aby dowiedzieć się, czy dana karta graficzna albo gra obsługuje HDR, należy odwiedzić witrynę odpowiednio producenta albo studia.

# **[Regulacja Gra]**

# **[Ustawienia] > [Regulacja Gra]**

- [Motion Blur Reduction] Tylko 27GP850/27GP850P
	- *-* [Wł.]: Ten tryb ogranicza rozmazanie ruchu w dynamicznych filmach. Ta funkcja jest dostępna dla następującej częstotliwości pionowej.
	- **Ů** 120 Hz/ 144 Hz: HDMI
	- **Ů** 120 Hz/ 144 Hz/ 165 Hz: DisplayPort
	- *-* [Wył.]: Powoduje wyłączenie trybu [Motion Blur Reduction].
- [Overclock] Tylko 27GP850/27GP850P
	- *-* [Wł.]: Umożliwia ustawienie wyższej częstotliwości odświeżania niż określona w specyfikacji panelu monitora.
	- *-* [Wył.]: Wyłącza funkcję Overclock.
- [Adaptive-Sync]/ [FreeSync Premium]: Zapewnia płynny i naturalny obraz podczas grania w gry komputerowe. Należy zwrócić uwagę, że w przypadku niektórych środowisk gry sporadycznie może występować migotanie obrazu.
	- *-* [Rozszerzony]: Włącz szerszy zakres częstotliwości funkcji [Adaptive-Sync] / [FreeSync Premium] niż w trybie podstawowym. Podczas grania w gry obraz może migotać.
	- *-* [Podstawowy]: Włącz podstawowy zakres częstotliwości funkcji Adaptive-Sync / FreeSync Premium.
	- *-* [Wył.]: Funkcja Adaptive-Sync/FreeSync Premium Pro wyłączona.
	- **Ů** Obsługiwany interfejs: DisplayPort (Adaptive-Sync), HDMI (FreeSync Premium).
	- **Ů** Obsługiwana karta graficzna: Wymagana jest karta graficzna obsługująca technologię G-SYNC firmy NVIDIA albo FreeSync firmy AMD.
	- **Ů** Obsługiwana wersja: Pamiętaj, aby zaktualizować kartę graficzną do najnowszego sterownika.
	- **Ů** Aby uzyskać więcej informacji i zapoznać się z wymaganiami, odwiedź witrynę firmy NVIDIA (*[www.](www.nvidia.com) [nvidia.com](www.nvidia.com)*) albo AMD (*<www.amd.com>*).
- [Kontrola Czerni]: Regulacja kontrastu czerni pozwala uzyskać lepszą widoczność ciemnych scen. Można wówczas łatwo rozróżnić obiekty w ciemnych grach.
- [Czas Odpowiedzi]: Określenie czasu odpowiedzi dla wyświetlanych obrazów w oparciu o prędkość odświeżania ekranu.

W normalnych warunkach zaleca się korzystanie z ustawienia [Szybki].

W przypadku dynamicznych obrazów zaleca się korzystanie z ustawienia [Szybszy].

Wybór ustawienia [Szybszy] może spowodować pojawienie się pozostałości nieruchomego obrazu.

- *-* [Szybszy]: Ustawienie wartości [Szybszy] dla czasu odpowiedzi.
- *-* [Szybki]: Ustawienie wartości [Szybki] dla czasu odpowiedzi.
- *-* [Normalny]: Ustawienie wartości [Normalny] dla czasu odpowiedzi.
- *-* [Wył.]: Powoduje wyłączenie tej funkcji.
- [Crosshair]: Opcja celownika powoduje, że po środku ekranu pojawia się specjalne oznaczenie dla gier typu First Person Shooter (FPS).

Użytkownicy mogą spośród czterech różnych celowników wybrać taki, który pasuje do ich środowiska gry.

- [Licznik FPS]
- *-* [Wł.]: Wskaźnik wyświetlony jest w górnym lewym rogu ekranu. Przedstawia faktyczną wielkość ramy znajdującej się na wejściu.
- *-* [Wył.]: Nie korzysta z funkcji licznika FPS.
- [Reset Gra]: Przywraca ustawienia domyślne gry.

# *<u>A* UWAGA</u>

- [Motion Blur Reduction] Tylko 27GP850/27GP850P
- *-* Aby zmniejszyć rozmazanie ruchu, sterownik podświetlenia zmniejsza jasność.
- *-* Funkcji [Motion Blur Reduction] i FreeSync nie można używać w tym samym czasie.
- *-* Funkcja ta jest grą zoptymalizowane.
- *-* Zaleca się wyłączyć, gdy nie korzystasz z funkcji gry.
- *-* Podczas działania funkcji [Motion Blur Reduction] może wystąpić migotanie.
- [Overclock] Tylko 27GP850/27GP850P
- *-* Po ponownym włączeniu monitora należy zmienić ustawienie maksymalnego współczynnika odświeżania w panelu sterowania karty graficznej GPU.
- *-* Jeśli obraz na ekranie wygląda nietypowo, wyłącz funkcję [Overclock].
- *-* Z omawianej funkcji można korzystać wyłącznie przez złącze DisplayPort.
- *-* Obsługa funkcji Overclock może się różnić w zależności od karty graficznej lub zawartości gry.
- *-* Firma LG nie gwarantuje żądanego działania funkcji i nie ponosi odpowiedzialności za żadne działanie niepożądane, które może wystąpić po jej aktywacji.
- [Licznik FPS]
	- *-* Funkcji [Licznik FPS] i [Crosshair] nie można używać w tym samym czasie.

# **[Regulacja Obrazu]**

# **[Ustawienia]> [Regulacja Obrazu]**

- [Jasność]: Dostosowanie jasności ekranu.
- [Kontrast]: Regulacja kontrastu obrazu na ekranie.
- [Ostrość]: Dostosowanie ostrości ekranu.
- [Gamma]
- *-* [Tryb 1], [Tryb 2], [Tryb 3]: Im wyższa wartość parametru gamma, tym ciemniejszy jest obraz. Z kolei im niższa wartość parametru gamma, tym jaśniejszy jest obraz.
- *-* [Tryb 4]: Jeśli nie trzeba regulować parametru gamma, należy wybrać opcję [Tryb 4].
- [Temp.Kol.]: Umożliwia ustawienie własnej temperatury barwowej.
- *-* [Ust. Własne]: Użytkownik może wprowadzić własne ustawienia dotyczące kolorów: czerwonego, zielonego i niebieskiego.
- *-* [Ciepła]: Ustawienie bardziej czerwonej tonacji kolorów ekranu.
- *-* [Średnia]: Ustawienie tonacji kolorów ekranu pomiędzy czerwoną a niebieską.
- *-* [Zimna]: Ustawienie bardziej niebieskiej tonacji kolorów ekranu.
- *-* [Ręcznie]: Użytkownik może dostosować temperaturę barw.
- [R/G/B]: Umożliwia dostosowanie obrazu poprzez określenie poziomów kolorów: czerwonego, zielonego i niebieskiego.
- [6 Kolorów]: Umożliwia uzyskanie pożądanych kolorów poprzez dostosowanie barwy i nasycenia 6 kolorów (czerwonego, zielonego, niebieskiego, niebieskozielonego, purpurowego i żółtego) oraz zapisanie ustawień. *-* Odcień: Dostosowanie tonacji ekranu.
	-
- *-* Nasycenie: Dostosowanie nasycenia kolorów wyświetlanych na ekranie. Im niższa wartość, tym mniejsze nasycenie i jaśniejsze kolory. Im wyższa wartość, tym większe nasycenie i ciemniejsze kolory.
- [Poziom Czerni]: Określenie poziomu zrównoważenia (tylko HDMI).
	- Kompensacja: w przypadku sygnału wideo to ustawienie pozwala uzyskać możliwie najciemniejszy ekran monitora.
	- *-* [Wysoki]: Utrzymuje bieżący współczynnik kontrastu ekranu.
	- *-* [Niski]: Obniża poziom czerni i podnosi poziom bieli względem bieżącego współczynnika kontrastu ekranu.
- [Zmienne podświetlenie] Tylko 27GP850/27GP850P

Zapewnia ogólny efekt zaciemnionego światła w zależności odgrylub treści wideo.

- *-* [Wył.]: Dezaktywuje funkcje oświetlenia zmiennego.
- *-* [Normalny]: Najlepsze do odtwarzania filmów i internetu lub edytora tekstu.
- *-* [Szybki]: Najlepsze do grania w grykonsolowe.
- *-* [Szybszy]: Najlepsze do grania w gry komputerowe.
- [DFC]
- *-* [Wł.]: Automatyczne dostosowanie jasności w oparciu o używany monitor.
- *-* [Wył.]: Wyłączenie funkcji DFC.
- [Resetuj obraz]: Przywracanie domyślnych ustawień obrazu i koloru.

# **A** UWAGA

- [Zmienne podświetlenie] Tylko 27GP850/27GP850P
- *-* Gdy funkcja ta jest aktywna, na ciemnych tłach może pojawić się niewielki efekt halo. Jest to sytuacja normalna, a nieawaria.
- *-* Z funkcji można korzystać wyłącznie w przypadku zawartości HDR.
- *-* Zaleca się wyłączyć funkcje gry, gdynie jest używana.

# **[Wejścia]**

# **[Ustawienia] > [Wejścia]**

- [Lista wejść]: Wybór trybu sygnału wejściowego.
- [Proporcje obrazu]: Dostosowanie proporcji ekranu.
- [Autom. przeł. wejść]: W przypadku wyboru ustawienia [Wł.] dla opcji [Autom. przeł. wejść] monitor będzie automatycznie przełączał się na nowo podłączone źródło sygnału.

# **[Ogólne]**

# **[Ustawienia] > [Ogólne]**

- [Język]: Wybór języka menu ekranowego.
- [Przycisk użytkownika 1]/ [Przycisk użytkownika 2]: Możesz dostosować menu główne, aby łatwo uzyskać dostęp do preferowanego menu. [Przycisk użytkownika 1] i [Przycisk użytkownika 2] pojawiają się po lewej/ prawej stronie menu głównego.
- [SMART ENERGY SAVING]: Oszczędność energii dzięki zastosowaniu algorytmu kompensacji luminacji.
	- *-* [Wysoki]: Oszczędza energię dzięki wysokiej wydajności działania funkcji [SMART ENERGY SAVING].
	- *-* [Niski]: Oszczędza energię dzięki niskiej wydajności działania funkcji [SMART ENERGY SAVING].
	- *-* [Wył.]: Powoduje wyłączenie tej funkcji.
	- *-* Poziom oszczędzania energii może różnić się zależnie od panelu i jego dostawcy.
	- *-* W przypadku wybrania dla opcji [SMART ENERGY SAVING] ustawienia [Wysoki] lub [Niski] luminancja monitora może zwiększyć się lub zmniejszyć zależnie od źródła.
- [Dioda LED zasilania]: Kiedy funkcja Dioda LED zasilania jest włączona, działanie jest następujące:
	- *-* Urządzenie włączone: Zaświeca się
	- *-* Tryb uśpienia (tryb czuwania): Pulsuje
	- *-* Urządzenie wyłączone: Wył.
- [Automatyczne Wył.]: Jeżeli przez dłuższą chwilę na monitorze nie są wykonywane żadne operacje, automatycznie przełącza się on w tryb czuwania.
- [Tryb kompatybilności HDMI]: Funkcja [Tryb kompatybilności HDMI] rozpoznaje przestarzałe urządzenia, które nie obsługują HDMI 2.0.
- *-* [Wł.]: Włączenie funkcji [Tryb kompatybilności HDMI].
- *-* [Wył.]: Wyłącza [Tryb kompatybilności HDMI].
- [Wersja DisplayPort]: Należy ustawić dla opcji Wersja DisplayPort wartość zgodną z wersją podłączonego urządzenia zewnętrznego. Aby korzystać z funkcji HDR, należy wybrać ustawienie [1.4].
- [Brzęczyk]: Funkcja umożliwia wybranie ustawienia sygnału brzęczyka generowanego po włączeniu monitora.
- [OSD Zablokuj]: Funkcja uniemożliwia konfigurowanie i regulowanie pozycji menu.
- Niedostępne są wszystkie funkcje, z wyjątkiem: [Jasność], [Kontrast] w menu [Regulacja Obrazu] oraz [Wejścia], [OSD Zablokuj] i [Informacje] w menu [Ogólne].
- [Informacie]: Zostana wyświetlone nastepujące informacie na temat monitora: [Całkowity czas pracy] i [Rozdzielczość].
- [Ustaw. Fabry.]: Przywraca ustawienia domyślne.

# <span id="page-21-0"></span>**a** UWAGA

- [Tryb kompatybilności HDMI]
	- *-* Jeżeli podłączone urządzenie nie obsługuje standardu [Tryb kompatybilności HDMI], mogą występować problemy z obrazem lub dźwiękiem.
	- *-* Gdy tryb zgodności HDMI jest włączony, rozdzielczość 2560 x 1440 przy częstotliwości 100/120/144 Hz nie jest obsługiwana.
	- *-* Niektóre starsze karty graficzne nie obsługują HDMI 2.0, ale można wybrać rozdzielczość HDMI 2.0 w panelu sterowania okna.

Może to spowodować nieprawidłowe wyświetlanie ekranu.

# **ROZWIAZYWANIE PROBLEMÓW**

### **Obraz nie jest wyświetlany na ekranie.**

- Czy monitor jest podłączony do zasilania?
	- *-* Sprawdź, czy przewód zasilający jest prawidłowo podłączony do gniazda sieciowego.
- Czy adapter monitora jest podłączony do zasilania?
	- *-* Należy użyć adaptera, który został dostarczony w pakiecie razem z produktem.
- Czy dioda zasilania świeci?
	- *-* Sprawdź, czy przewód zasilający został prawidłowo podłączony, a następnie naciśnij przycisk zasilania.
- Czy zasilanie jest włączone, a dioda zasilania świeci na czerwono?
	- *-* Sprawdź, czy podłączone wejście jest włączone ([Ustawienia] > [Wejścia]).
- Czy dioda zasilania miga?
	- *-* Jeśli monitor jest w Tryb uśpienia, przesuń mysz lub naciśnij dowolny klawisz na klawiaturze, aby włączyć wyświetlacz.
	- *-* Sprawdź, czy komputer jest włączony.
- Czy wyświetlany jest komunikat [Obecnie nie jest ustawiona zalecana rozdzielczość ekranu.]?
- *-* Ten komunikat jest wyświetlany, gdy sygnały przesyłane z komputera (karty graficznej) znajdują się poza zakresem poziomej lub pionowej częstotliwości monitora. Aby ustawić prawidłową częstotliwość, zapoznaj się z sekcją [DANE TECHNICZNE PRODUKTU](#page-24-1) tej instrukcji obsługi.
- Czy wyświetlany jest komunikat [Brak Sygnału]?
	- *-* Ten komunikat jest wyświetlany na ekranie w przypadku braku przewodu sygnałowego łączącego komputer z monitorem lub w przypadku rozłączenia tego przewodu. Sprawdź przewód i podłącz go ponownie.
- Czy wyświetlany jest komunikat [Sygnał Nieprawidłowy]?
	- *-* Ten komunikat jest wyświetlany, gdy sygnały przesyłane z komputera (karty graficznej) znajdują się poza zakresem poziomej lub pionowej częstotliwości monitora. Aby ustawić prawidłową częstotliwość, zapoznaj się z sekcją Dane techniczne produktu tej instrukcji obsługi.

### Czy wyświetla się komunikat "Znaleziono nieznany monitor, monitor Plug and Play (VESA DDC)"?

- Czy w komputerze zainstalowano sterowniki urządzenia?
- *-* Pobierz sterownik z naszej strony internetowej: *<http://www.lg.com>*.
- *-* Sprawdź, czy karta graficzna obsługuje funkcję Plug and Play.

### **Obraz jest niestabilny i drga. / Obrazy wyświetlane na monitorze pozostawiają po sobie ślady w**

# **tle.**

- Czy została wybrana odpowiednia rozdzielczość?
- *-* Jeśli wybrana rozdzielczość to HDMI 1080i 60/50 Hz (z przeplotem), obraz może drgać. Zmień rozdzielczość na 1080p lub zalecaną rozdzielczość.
- Czy obraz jest widoczny na monitorze nawet po jego wyłączeniu?
- *-* Wyświetlanie na monitorze przez długi czas nieruchomego obrazu może spowodować uszkodzenie ekranu, czego wynikiem jest obraz pozostający na monitorze.
- *-* Aby wydłużyć okres eksploatacji monitora, należy korzystać z wygaszacza ekranu.
- Czy na ekranie są widoczne kropki?
- *-* Podczas korzystania z monitora na ekranie mogą być widoczne pojedyncze kolorowe piksele (czerwone, zielone, niebieskie, białe lub czarne). To normalne zjawisko w przypadku ekranów LCD. Nie jest to błąd ani problem z działaniem monitora.

### **Kolor ekranu jest nietypowy.**

- Czy obraz jest wyświetlany w ograniczonej liczbie kolorów (16)?
	- *-* Zmień głębię kolorów na 24 bity (True Color) lub wyższą. W systemie Windows wybierz kolejno pozycje Panel sterowania > Ekran > Ustawienia > Jakość kolorów. (Ustawienia mogą się różnić w zależności od systemu operacyjnego urządzenia).
- Czy kolory na ekranie wydają się być niestabilne lub wyświetlany jest tylko obraz monochromatyczny?
	- *-* Sprawdź, czy przewód sygnałowy jest prawidłowo podłączony. Ponownie podłącz przewód lub ponownie włóż do gniazda kartę graficzną komputera.
- Czy na ekranie są widoczne kropki?
- *-* Podczas korzystania z monitora na ekranie mogą być widoczne pojedyncze kolorowe piksele (czerwone, zielone, niebieskie, białe lub czarne). To normalne zjawisko w przypadku ekranów LCD. Nie jest to błąd ani problem z działaniem monitora.

# **Niektóre funkcje są wyłączone.**

- Czy po naciśnięciu przycisku Menu niektóre funkcje nie są dostępne?
	- *-* Menu ekranowe jest zablokowane. Wyłącz funkcję [OSD Zablokuj] w menu [Ogólne].

### **Brak dźwięku z portu słuchawek.**

- Czy obraz jest wyświetlany za pomocą wejścia DisplayPort lub HDMI bez dźwięku?
	- *-* Sprawdź, czy przewody są prawidłowo podłączone do portu słuchawek.
	- *-* Spróbuj zwiększyć głośność za pomocą joysticka.
	- *-* Ustawa monitor, którego używasz, jako wyjście audio komputera. W systemie Microsoft Windows wybierz kolejno Panel sterowania > Sprzęt i dźwięk > Dźwięk > Ustaw monitor jako domyślne urządzenie odtwarzania dźwięku. (Ustawienia mogą się różnić w zależności od systemu operacyjnego urządzenia).

# <span id="page-24-1"></span><span id="page-24-0"></span>**DANE TECHNICZNE PRODUKTU**

Dane techniczne mogą zostać zmienione bez wcześniejszego powiadomienia. Symbol ~ oznacza prąd przemienny, a symbol  $\frac{1}{2}$  - prąd stały.

### **27GP850/27GP850P/27GP83B/27GP83BP**

### **Głębia kolorów**:

- HDMI: Obsługa koloru 8/10/12-bitowego.
- DisplayPort: Obsługa koloru 10-bitowego.

# **Rozdzielczość**

- Maks. obsługiwana rozdzielczość:
	- *-* 2560 x 1440 @ 144 Hz (HDMI)
	- *-* 2560 x 1440 @ 165 Hz (DisplayPort)(27GP83B/27GP83BP)
	- *-* 2560 x 1440 @ 180 Hz (DisplayPort)(27GP850/27GP850P)
- Zalecana rozdzielczość:
	- *-* 2560 x 1440 @ 144 Hz (HDMI)
- *-* 2560 x 1440 @ 165 Hz (DisplayPort)

### **Zasilacz AC/DC**

- Model: DA-65G19 Producent: Asian Power Devices Inc.
- Model: ADS-65FAI-19 19065EPG-1/

ADS-65FAI-19 19065EPK-1/ ADS-65FAI-19 19065EPCU-1 /

ADS-65AI-19-3 19065E

Producent: SHENZHEN HONOR ELECTRONIC

- Model: MS-V3420R190-065L0-DE/ MS-V3420R190-065L0-KR/ MS-V3420R190-065L0-US Producent: MOSO POWER Supply Technology CO LTD
- Wyjście:  $19V = -3,42 A$
- Model: DA-48F19 Producent: Asian Power Devices Inc. • Model: ADS-48FSK-19 19048FPCU-1/ ADS-48FSK-19 19048EPK-1/ ADS-48FSK-19 19048EPG-1 Producent: SHENZHEN HONOR ELECTRONIC • Model: MS-Z2530R190-048M0-E/ MS-V2530R190-048L0-DE/ MS-V2530R190-048L0-KR/ MS-V2530R190-048L0-US Producent: MOSO POWER Supply Technology CO LTD
- Wyjście:  $19V = -2,53 A$

### **Zalecane warunki**

- Warunki eksploatacji
	- *-* Temperatura: Od 0 °C do 40 °C
	- *-* Wilgotność: Poniżej 80 %
- 
- Warunki przechowywania
	- *-* Temperatura: Od -20 °C do 60 °C
	- *-* Wilgotność: Poniżej 85 %

**Wymiary**: Rozmiar monitora (szerokość x wysokość x głębokość)

- Z podstawą (mm): 614,2 x 575,9 x 291,2
- Bez podstawy (mm): 614,2 x 364,8 x 51,7

# **Masa (bez opakowania)**

- Z podstawą (kg): 6,3
- Bez podstawy (kg): 4,2

### **Zasilanie**

- Moc znamionowa:  $19$  V  $\overline{---}$  3.3 A Lub  $19$  V  $\overline{---}$  2.4 A
- Pobór mocy
	- *-* Tryb eksploatacji: 48 W (Typowe)\*
- *-* Tryb uśpienia (tryb czuwania): ≤ 0,5 W\*\*
- *-* Urządzenie wyłączone: ≤ 0,3 W
- \* Wartość poboru mocy w Trybie eksploatacji mierzona jest pod kątem standardu testowego LGE. (Wzorzec Biel w trybie pełnoekranowym, maksymalna rozdzielczość)
- \* Poziom poboru mocy może się różnić w zależności od warunków eksploatacji i ustawień monitora.
- \*\* Monitor jest przełączany w tryb uśpienia po kilku minutach. (Maks. 5 minut)

# **DANE TECHNICZNE PRODUKTU**

Dane techniczne mogą zostać zmienione bez wcześniejszego powiadomienia. Symbol ~ oznacza prąd przemienny, a symbol  $\frac{1}{2}$  - prąd stały.

# **32GP83B/32GP83BP**

### **Głębia kolorów**:

- HDMI: Obsługa koloru 8/10/12-bitowego.
- DisplayPort: Obsługa koloru 10-bitowego.

### **Rozdzielczość**

- Maks. obsługiwana rozdzielczość:
	- *-* 2560 x 1440 @ 144 Hz (HDMI)
	- *-* 2560 x 1440 @ 165 Hz (DisplayPort)
- Zalecana rozdzielczość:
- *-* 2560 x 1440 @ 144 Hz (HDMI)
- *-* 2560 x 1440 @ 165 Hz (DisplayPort)

# **Zasilacz AC/DC**

• Model: DA-48F19

Producent: Asian Power Devices Inc.

- Model: ADS-48FSK-19 19048EPG-1/ ADS-48FSK-19 19048EPK-1/ ADS-48FSK-19 19048EPCU-1 Producent: SHENZHEN HONOR ELECTRONIC
- Wyjście:  $19V = -2.53 A$

# **Zalecane warunki**

- Warunki eksploatacji
	- *-* Temperatura: Od 0 °C do 40 °C
	- *-* Wilgotność: Poniżej 80 %
- Warunki przechowywania
	- *-* Temperatura: Od -20 °C do 60 °C
- *-* Wilgotność: Poniżej 85 %

**Wymiary**: Rozmiar monitora (szerokość x wysokość x głębokość)

- Z podstawą (mm): 714,7 x 600,3 x 292,1
- Bez podstawy (mm): 714,7 x 428,0 x 50,9

# **Masa (bez opakowania)**

- Z podstawą (kg): 7,2
- Bez podstawy (kg): 4,8

# **Zasilanie**

- Moc znamionowa:  $19V = -2.4 A$
- Pobór mocy
	- *-* Tryb eksploatacji: 44 W (Typowe)\*
	- *-* Tryb uśpienia (tryb czuwania): ≤ 0,5 W\*\*
	- *-* Urządzenie wyłączone: ≤ 0,3 W
- \* Wartość poboru mocy w Trybie eksploatacji mierzona jest pod kątem standardu testowego LGE. (Wzorzec Biel w trybie pełnoekranowym, maksymalna rozdzielczość)
- \* Poziom poboru mocy może się różnić w zależności od warunków eksploatacji i ustawień monitora.
- \*\* Monitor jest przełączany w tryb uśpienia po kilku minutach. (Maks. 5 minut)

# **Obsługiwane tryby**

**(Tryby ustawień wstępnych, HDMI/DisplayPort)**

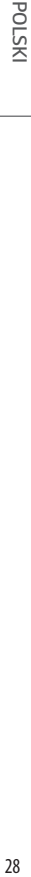

 $\Box$ 

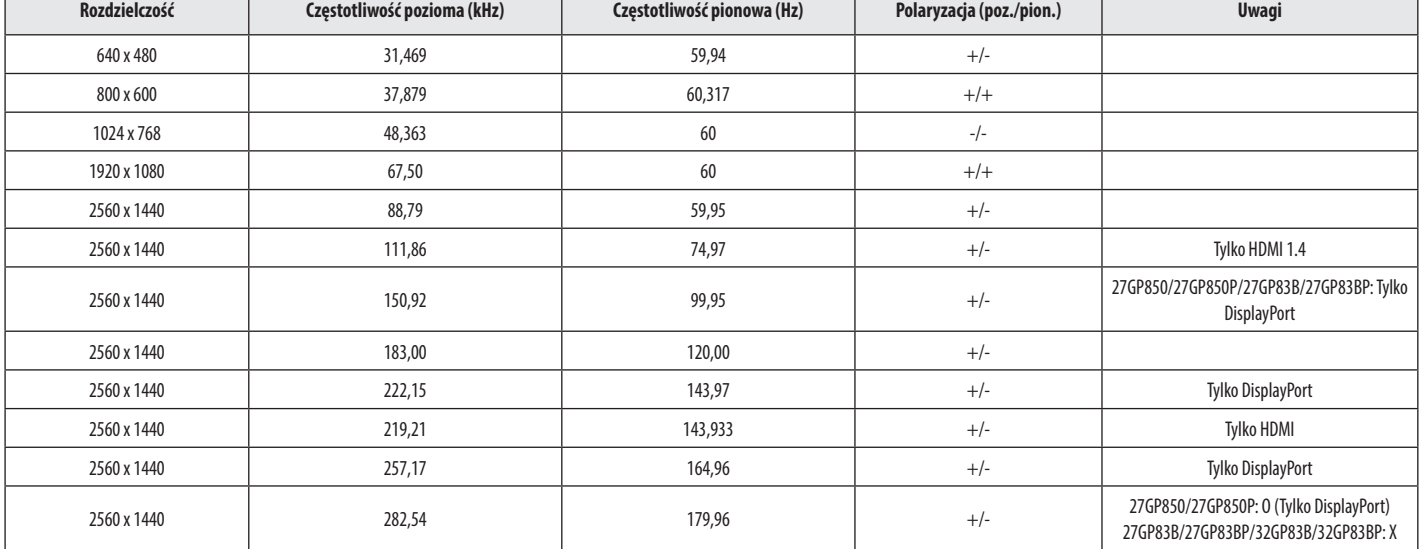

# **Taktowanie HDMI (Wideo)**

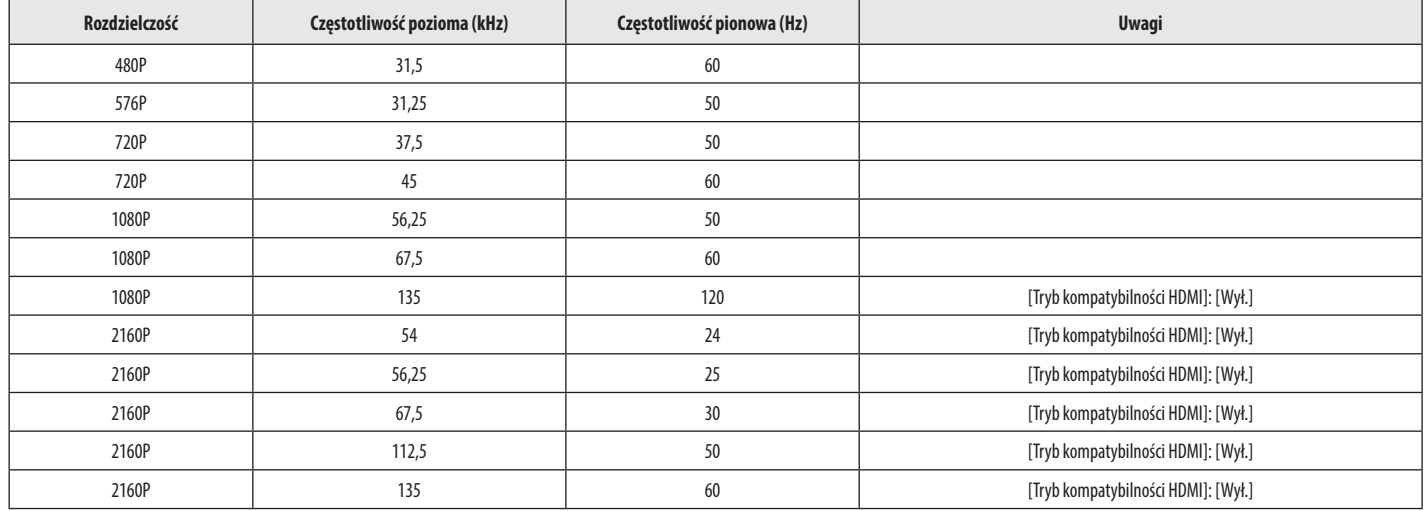

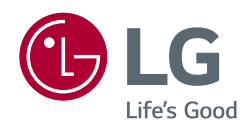

Informacje dotyczące modelu i numeru seryjnego produktu znajdują się na tylnej i jednej z bocznych stron produktu.

Zanotuj je poniżej na wypadek konieczności skorzystania z usług serwisowych.

*Model*

Numer seryjny